## **Online-Abfrage der Leistungsübersicht**

Die Online-Abfrage der Leistungsübersicht kann täglich zwischen 7.00 Uhr und 1.00 Uhr MEZ/MESZ an jedem Rechner mit Internet-Zugang in Campus Management (LSF) durchgeführt werden:

http://www.uni-freiburg.de/go/lsf

- 1. Klicken Sie in der Navigation auf Login
- 2. Geben Sie hier Benutzernamen und Passwort wie bei der Prüfungsanmeldung ein.
- 3. Wählen Sie ggf. "Meine Funktionen" aus und klicken Sie auf "Leistungsübersichten (pdf)"

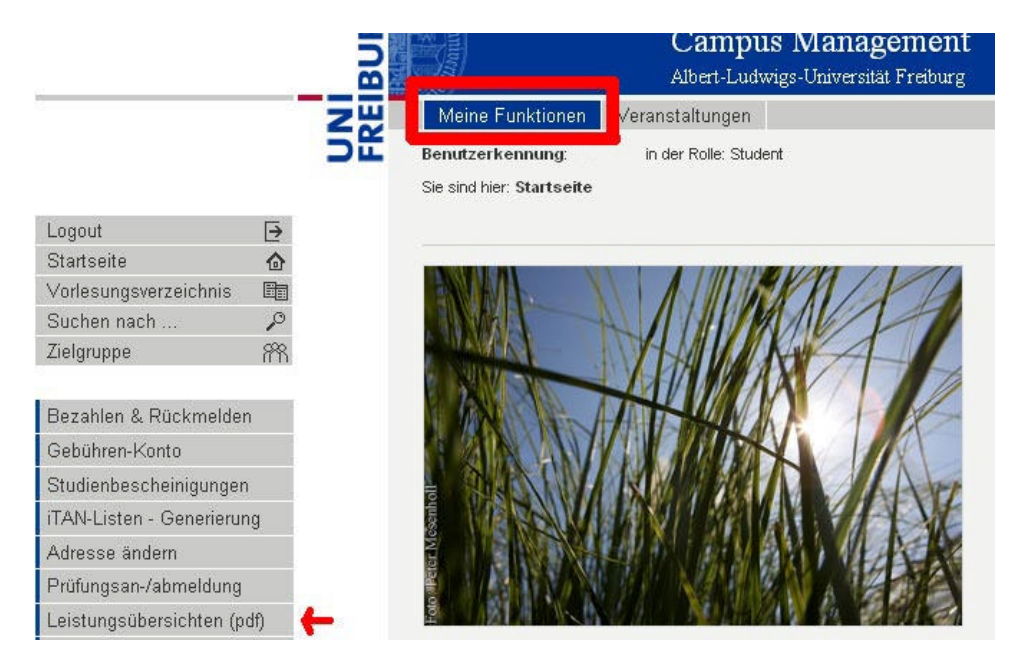

## 4. Klicken Sie auf "Leistungsübersicht"

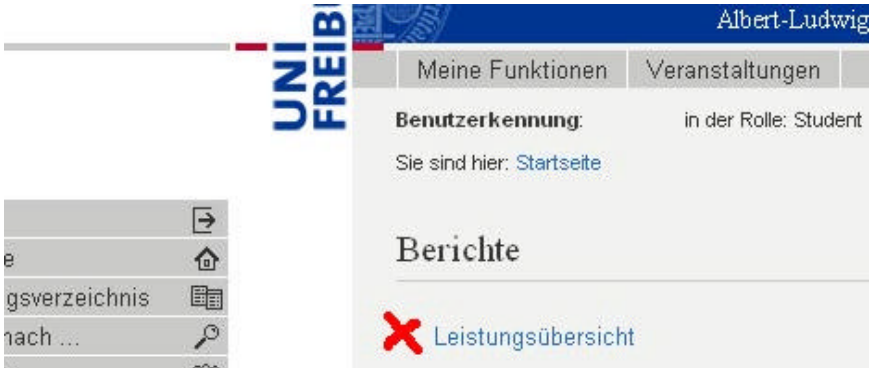

5. Klicken Sie unter Ihrem Studienfach auf "Bachelor", "Master" bzw. "Lehramt", um die pdf-Datei zu öffnen/speichern

6. Drucken Sie die geöffnete bzw. gespeicherte Leistungsübersicht aus

7. Beenden Sie Ihre Sitzung, indem Sie die Leistungsübersicht schließen und dann auf der Startseite "Logout" anklicken. Wenn Sie an einem öffentlichen Rechner arbeiten, schließen Sie zum Schluss den Browser, um Missbrauch durch Dritte zu verhindern.